http://www.egovframe.go.kr/wiki/doku.php?id=egovframework:bopr:%EA%B0%80%EC%9D%B4%EB%93%9C:% [EB%B0%B0%EC%B9%98%EC%9A%B4%EC%98%81:%EC%8B%A4%ED%96%89%EC%A4%91job%EA%B4](http://www.egovframe.go.kr/wiki/doku.php?id=egovframework%3Abopr%3A%EA%B0%80%EC%9D%B4%EB%93%9C%3A%EB%B0%B0%EC%B9%98%EC%9A%B4%EC%98%81%3A%EC%8B%A4%ED%96%89%EC%A4%91job%EA%B4%80%EB%A6%AC) [%80%EB%A6%AC](http://www.egovframe.go.kr/wiki/doku.php?id=egovframework%3Abopr%3A%EA%B0%80%EC%9D%B4%EB%93%9C%3A%EB%B0%B0%EC%B9%98%EC%9A%B4%EC%98%81%3A%EC%8B%A4%ED%96%89%EC%A4%91job%EA%B4%80%EB%A6%AC)

# **Outline**

With job management you can inquire or suspend the job in progress.

## **Functions**

- 1. Inquires the job in progress.
- 2. Suspends the job in progress.

### **Sources**

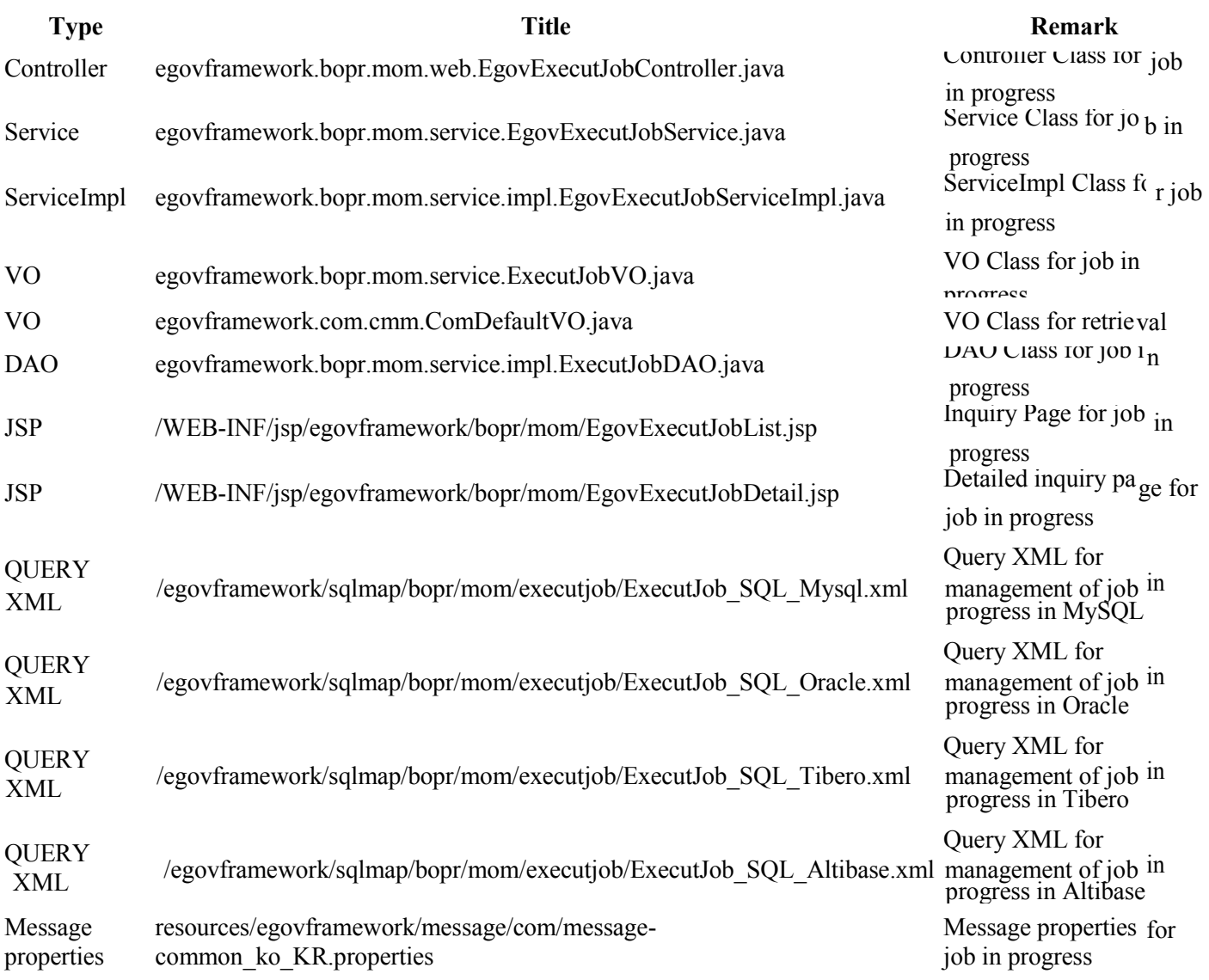

### **Tables**

**Title Table Remark** BATCH\_JOB\_INSTANCE Administers batch instances BATCH\_JOB\_EXECUTION Administers batch execution information

## **Views**

### **List**

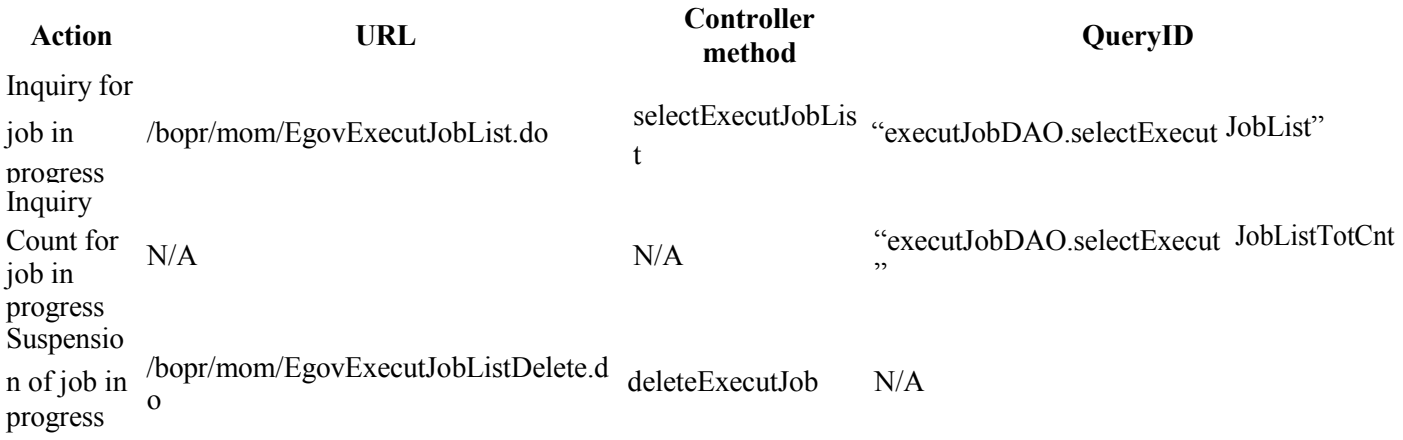

#### ■ 실행중 Job 관리

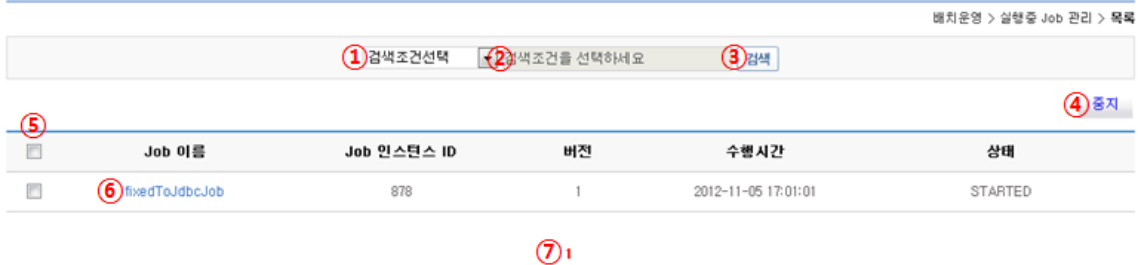

- Jobs in progress are registered in pages for inquiry.
- If you need to filter out the approved batch requests, you can choose Search Condition (①) and configure job instance ID and title of job. Input the desired keyword in Keyword Input (②) (Keyword Input is deactivated when all search conditions are deselected) and click on Search (③) to start conditional search.
- You can find the checkboxes at the location of ⑤. Click on the checkbox at the top of the list to choose all, or you may choose the checkboxes of the desired options.
- Click on Title of Job (⑥) to move on to the detailed inquiry.
- Stop: Click on Stop  $(\mathcal{A})$  to suspend execution of one or more jobs.
- Click on  $(\circled{7})$  to move between pages.
	- 1. Click on Number to move on to the page of the concerned number.
	- 2.  $\bullet$ : Move on to the previous page list (a page list contains 10 pages)
	- 3.  $\bullet$ : Move on to the ensuing page list (a page list contains 10 pages)
	- 4.  $\bullet$ : Moves back to Page 1.
	- 5.  $\bullet$ : Moves forward to the last Page.
	- 6. Note that arrows does not appear when less than 10 pages (less than 100 results) are available.

### **Detailed Inquiry**

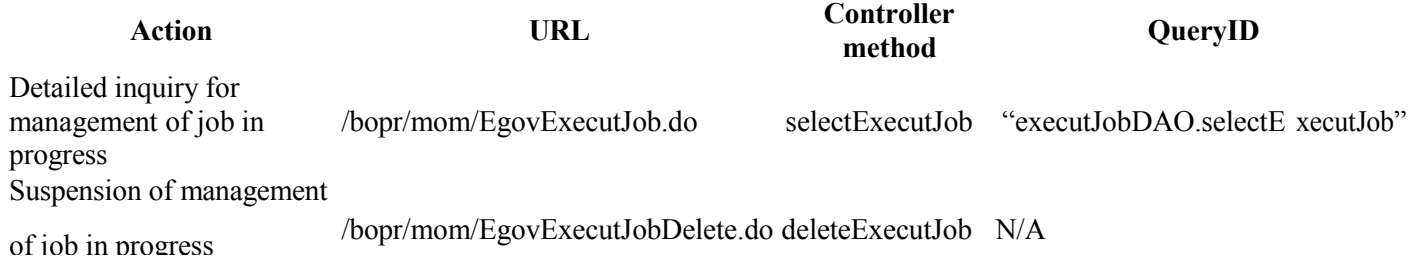

#### $(1)$ 88  $(2)$ 84

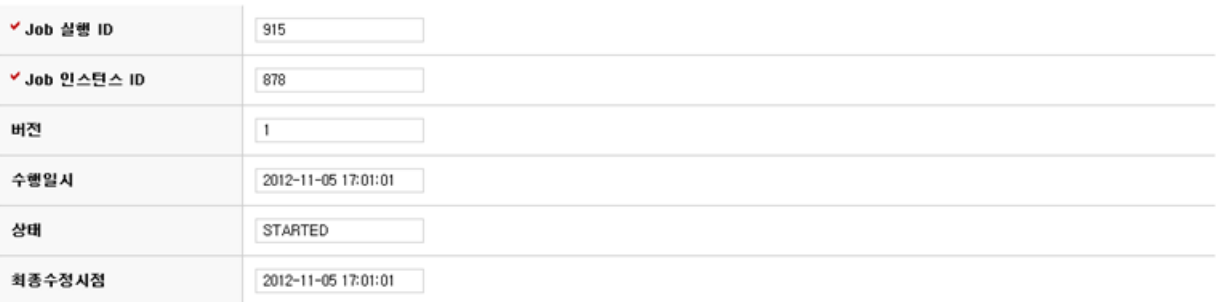

- Inquires the details of jobs in progress
- List: Click on List  $(\mathbb{D})$  to move on to the list.
- Stop: Click on Stop  $(2)$  to suspend execution of job(s).